# MR を活用した施設維持管理情報の閲覧支援に関する技術的検討

# **Development of a browsing support system for building operations and maintenance information using MR device**

○仲間 祐貴\*1,大西 康伸\*2 Yuki Nakama \* <sup>1</sup> and Yasunobu Onishi \* 2

\* 1 熊本大学工学部技術部 技術職員

Technical Staff, Technical Division, Faculty of Engineering, Kumamoto University.

\* 2 熊本大学大学院先端科学研究部 准教授 博士 (学術)

Assoc. Prof., Faculty of Advanced Science and Technology, Kumamoto Univ., Ph. D

キーワード :視覚表現; MR; 施設維持管理; HMD; BIM; クラウド

Keywords: Visual representation; Mixed reality; Building operations and maintenance; Head mount display; BIM; Cloud.

#### 1. 研究の背景と目的

近年、Virtual Reality(VR)や Augmented Reality(AR) の発展とともに Mixed Reality (MR)の技術が発達して いる。MR は複合現実と訳され、現実空間と仮想空間を 混合し、現実のモノと仮想的なモノがリアルタイムに影 響しあう技術である。MR を施設維持管理に導入するこ とで、維持管理対象の実物の部位(以下、対象部位)の 現状とそれに関連する様々な情報(属性情報や過去の状 況や未来の予測をなど)をバーチャルで表示し、それを 同時に混在させて閲覧できると考える。さらに、ヘッド マウントディスプレイを用いた MR デバイスの特徴から、 維持管理の記録媒体を手で携帯しないことや、手による 端末操作が少ない。点検を中心とする現場での維持管理 関係する作業は、両手を使うことが多く、MR デバイス の導入によりそれら作業を妨げないと考える。このよう に、現場での実物とバーチャルで表した情報の混在表示 や、両手が空くことによる作業のしやすさから、維持管 理の現場に MR を導入することによって維持管理業務の 効率化や新たな付加価値を生み出すことが期待できる。

本研究では、MR デバイスを用いて維持管理情報や隠 蔽部の建築部位が視野内にオーバーレイ表示されるプロ トタイプシステムを開発し技術的な検討を行う。なお、 本研究は、既往研究で開発された建築情報マネジメント システム<sup>1)</sup>(以下、BIMS)の閲覧手法の1つとして提案、 開発を行っており、BIMS で入力された情報が MR デバ イスでも表示できる仕様とする。

## **2. MR** を用いた施設維持管理情報閲覧システムの開発

MR を用いることで、点検現場において対象部位の過 去の情報(故障履歴や修理歴など)」、「現在の情報(運転 状況や機器の設定情報など)」、「未来の情報(故障の予測 など)」が実際の部位と一体的に表示され、横断的に状況 を確認できる。また、天井裏や PS の中など普段から隠 れた所に存在する部位をバーチャルで表現することによ って、PS のハッチや天井の点検口を開けることなく隠蔽 部の部位が確認でき、さらに、実際の部位との位置関係 が理解できると考える。そこで、本研究では、MR デバ イスで維持管理対象部位の情報を表示する機能と隠蔽部 の部位を 3D モデルで表示する2つの機能を開発する。 なお、MR デバイスとして Microsoft 社の HoloLens 注1) を採用する。

2.1. 維持管理対象部位の情報表示機能の開発

維持管理対象部位の情報閲覧機能では、BIMS におい て管理対象となっている部位の維持管理情報(属性情報、 故障歴、修繕歴)とコミュニケーション情報<sup>注2)</sup>を扱う (図1中①)。MR デバイスではこれらの情報を対象部位 付近に表示する(図1中②)。さらに、これらの情報は、 タップアンドホールド<sup>注3)</sup>というジェスチャー機能を利 用してパネル中の維持管理項目をスクロールして閲覧で きる(図1中③)。また、現在表示されている情報がどの 対象部位の情報かを対応付けるため、対象部位にピンを 表示する仕様となっている(図1中40)。

また、MR デバイスを利用して、その部位に関する維 持管理情報を BIMS のデータベースから呼び出す際、対 象部位を認識する方法としては、QR コードを部位識別 情報タグとして採用する。対象部位を識別する QR コー ドを MR デバイスに付随されたカメラで撮影(音声によ る操作)して撮影画像を処理し、QR コードに設定した 部位 ID を取得する。そして、部位 ID を基にサーバサイ ドから維持管理情報を取得する仕組みとなっている。

日本建築学会情報システム技術委員会

第42回情報・システム・利用・技術シンポジウム論文集, 220-223, 2019年12月,東京 Proceedings of the 42nd Symposium on Computer Technology of Information, Systems and Applications, AIJ, 220-223, Dec., 2019, Tokyo

部位 ID については、Revit で作成した BIM モデルか ら FBX 形式で 3D モデルの書き出しを行った際に、図2 のように Revit で設定した部位のタイプ名と、モデリン グ時に自動的に付与されるオブジェクト ID で構成され る名前が部位毎付けられる。このオブジェクト ID を部 位 ID として利用する。

なお、MR デバイス利用前に予め QR コードを部位毎 に作成・設置する必要がある。また、天井付近の維持管 理対象部位をビル管理者が HoloLens を装着して見上げ た時に QR コードを認識できる大きさを検証した結果、

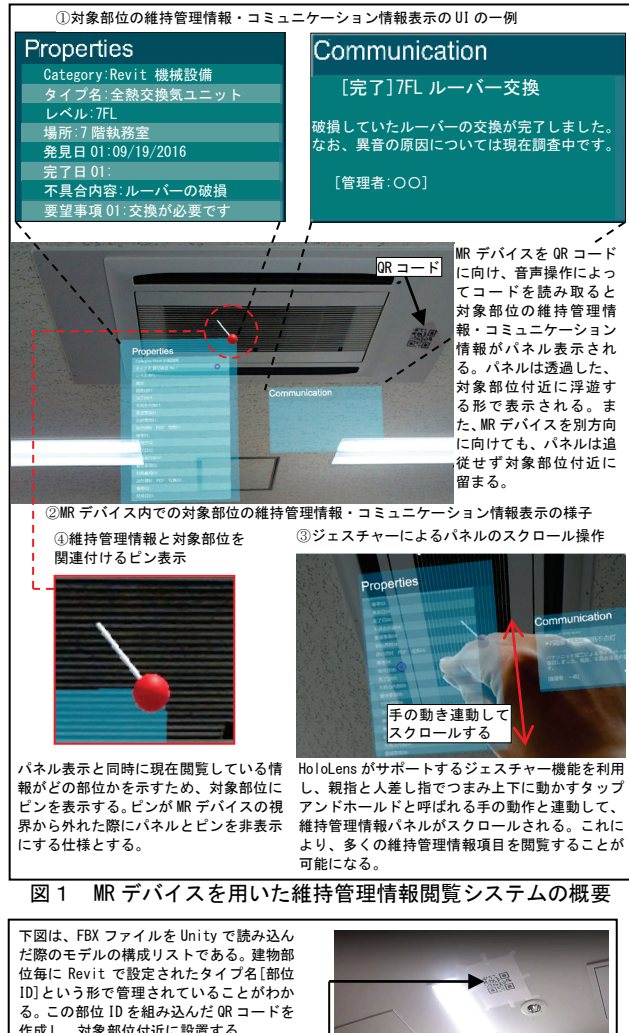

作成し、対象部位付近に設置する。 .<br>⊟ Hierarchy Create H鋼(S) 200x200mm [6713646] 対象部位 0-入退室管理設備 カードリーダー [7393721] ○ △本宝 自在設備 2 - > - > - [735577<br>0- 入退室管理設備 カードリーダー [73937]<br>0- 入退室管理設備 スイッチストライク [73'  $17393$ O-入退室管理設備 リモート盤 [7393704]<br>O-入退室管理設備 解錠ポタン [7393728] \_O-入退室管理設備 解錠ボタン [7393729]<br>O-入退室管理<mark>試</mark>購 解錠ボタン [73<mark>9</mark>3730]<br>O-入退室管理試<mark>備 解錠ボタン [739</mark>4512] 入退室倍理計<mark>機 電気錠 [7]</mark> **タイプ名 部位 ID** 90mm OR コードの大きさは、MR ◆ **DNO** デバイスと対象部位の距 離に関係し、遠くの対象 部位を認識しようとする Đ. MR デバイスで対象部位の QR コードを と QR コードは大きく作成 する必要がある。 読み取り維持管理情報を閲覧する様子 回轮

図2 部位 ID の抽出と QR コードの利用

約 90 ミリ四方の QR コードを用いる。

2.2. 隠蔽部位の 3D モデル表示機能の開発

隠蔽部位の 3D モデル表示機能の開発では、実空間の 隠蔽部に存在している配管やダクト等の 3D モデルを天 井や PS・EPS 等にオーバーレイさせて表現する(図3)。 さらに、理想的には、実空間での MR デバイスの位置と 閲覧方向がバーチャル空間(実空間と同スケールの空間 に配管やダクトの 3D モデルが同じ位置に配置された空 間)の位置と閲覧方向が常に一致することで、MR デバ イスを装着して自由に移動し、見回しながら閲覧できる 方が望ましい。しかし、開発する中で表示される隠蔽部 の 3D モデル部位の位置が実際の部位位置とズレが生じ たため、閲覧する際は、指定した場所からは移動せず視 線の変更のみを行って閲覧する機能として開発する。ま た、3D モデルの表示方法については、予めどの 3D モデ ルを表示するかを定義した QR コードを手元に用意し、 指定した場所から読み取ることで、対応した 3D モデル を表示する。

この機能は、3つの仕様によって構成されている。1 つ目は、隠蔽部に存在する配管やダクトの 3D モデルの マテリアルを半透明にして表示する仕様とした。隠蔽部 の配管等は上下左右奥行き方向に非常に複雑に入り組ん でおり、一目でその構成把握することが難しい。また、 配管同士の重なりによって見たい情報を隠蔽してしまう 問題ある。そこで、半透明表現を用いて配管が隠れてい ることを防ぎ、閲覧性の向上を図っている。

2つ目は、天井裏にある隠蔽部位を室内から確認でき る仕様とした。MR デバイスにフロア全体の配管モデル を表示すると、実際の壁に天井裏の配管が重なって表現 され、正しい位置関係が表現できない。そこで、対象と なる室内の天井裏の配管のみを表示する仕様とし、問題 の解決を図っている。具体的には、天井裏の配管を表示 する際は、HoloLens の深度センサーとカメラの映像を利 用して特徴点の抽出を行い、部屋の壁を認識し、その位 置でトリミングを行い、対象となる室内の配管のみを確 認できるようにした (図4)。

3つ目は、MR デバイスを利用するユーザの身長の違 いを認識し、自動的に正しい高さ位置に 3D モデルが表 示される仕様とした。具体的には、HoloLens の深度セン サーを利用し、深度センサーから天井までの距離を利用 して配管モデルを表示する高さを調整している(図5)。

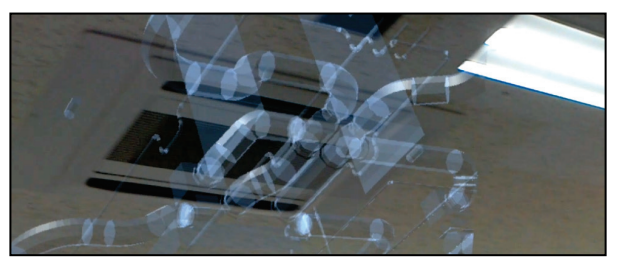

図3 MR デバイス内の天井隠蔽部の部位表示(配管・設備)の様子

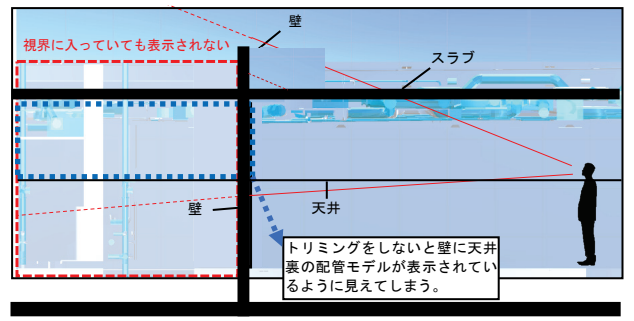

図4 壁部位を利用した配管モデルのトリミングによる表示

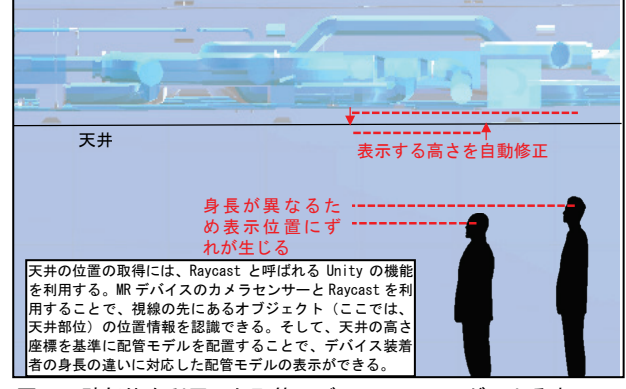

図5 壁部位を利用した配管モデルのトリミングによる表示

## 2.3. 開発システムの基本構成

本システムの基本構成を図6に示す。MR デバイスが 処理を行うクライアントサイドの処理と、ウェブサーバ が処理を行うサーバサイドの処理の2つの処理系統を利 用する。クライアントサイドの処理では C#で記述したプ ログラムを利用して、機器等の識別、情報の表示、実空 間の認識を行い、前述した2つの開発機能が動作する仕 組みとなっている。サーバサイドでは PHP で記述したプ ログラムによって BIMS のデータベース(属性情報 DB・ コミュニケーション DB)から情報の取得を行う。また、 クライアントサイドとサーバサイドは HTTP 通信で情報 のやり取りを行う仕組みとなっている。

配管モデルは、建物設計時に作成されたモデルの IFC データを Revit で開き FBX 形式で書き出したものを利用 する。

## **3. MR** を用いた施設維持管理情報の閲覧実験

BIMS を導入して維持管理を行っているオフィスビル でビル管理者が点検現場で MR デバイスを活用して情報 閲覧する実験を行う。その結果を踏まえ、ヒアリングによ る簡易評価を行う。実験の概要について表1に示し、実験 を行う閲覧対象部位の配置場所と隠蔽部の部位を確認す るための立ち位置を図7に示す。

**4. MR**を用いた施設維持管理情報閲覧の利点と問題点の整理 MR を用いた施設維持管理情報閲覧について、実験のヒア リング評価から得た利点と問題点及び、開発段階で生じた MR の技術的な問題点についてそれぞれ述べる。

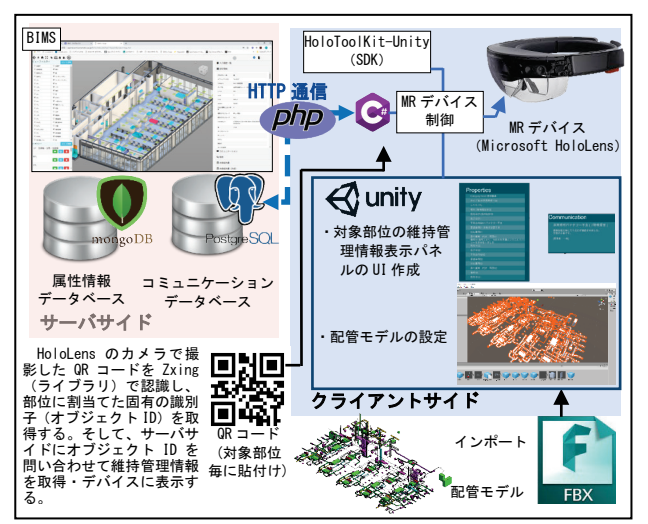

図6 開発システムの基本構成

表1 実験概要

| 項目                                                                                                    | 内容                                                                                                    |
|----------------------------------------------------------------------------------------------------|----------------------------------------------------------------------------------------------------|
| 日時                                                                                                    | 2018年2月14日                                                                                                    |
| 対象建物                                                                                                    | K ビル(東京都):K 社が所有する本社ビル                                                                                                    |
| 階数                                                                                                    | 地上12階、地下1階 (実験対象フロアは7階)                                                                                                    |
| 延べ床面積                                                                                                    | 約9.000 m <sup>2</sup>                                                                                                    |
| 被験者について                                                                                                    | K ビル管理者1名:(30代男性、経験年数:約10年)                                                                                                    |
| 実験内容                                                                                                    | 1.OR コードに MR デバイスのカメラセンサーを向け、音声操作によ<br>って撮影すると対象部位の維持管理情報が表示される仕組みを体<br>験する。(実験様子は図6中写真、体験位置は、図7に示す赤丸3<br>ヶ所)<br>2. 隠蔽部の部位を確認するため、指定した立ち位置から MR デバイ<br>スに表示された隠蔽部の部位表現を体験する。(図7に示す青の網<br>掛け部の範囲の部位確認) |
| ヒアリング内容                                                                                                    | 1. 点検を行う現場で MR デバイスを利用した時、どのような点が良<br>いと感じましたか?<br>2. 点検を行う現場で MR デバイスを利用した時、どのような点が問<br>題だと感じましたか?<br>3. 今回表示された情報以外で、業務中に表示されると便利だと思う<br>情報はありますか?                                                  |
| 空調機室内ユニット<br><b>\cod</b><br>boo<br>非常照明<br>而<br>照明器具<br>Π<br>DС<br>€<br>┚<br>Kビル7階<br>QR コード・閲覧対象部位の位置<br>部<br>隠蔽部の部位を確認する立ち位置 |                                                                                                    |

図7 実験対象の部位位置について

4.1. 実験による利点の整理

ヒアリングの結果、「点検中の履歴情報の閲覧が容易」、 「配管位置の素早い把握」、「点検業務中の持ち物の削減」 など概ねシステムを評価する回答を得ることができ、維 持管理の現場における情報の閲覧性や理解度の向上、さ らには両手が使えることの作業の効率化をMR導入によ って確認することができたと考える。

4.2. 実験による問題点の整理

実験を行った結果、音声入力による操作が問題として 挙げられた。これは、「休憩室などで声を発しながらの点 検は施設利用者の妨げになる」や、「雑音が大きい環境で は音声認識が上手くいかない」など、室内環境によって 音声による操作が適していない状況が存在するためだと 考えられる。

4.3. システム開発の中で生じた技術的な問題点の整理

1)3Dモデルと現実のモノの位置のずれ

実空間に存在するモノに重ね合わせて3Dモデルを表 示する際に表示位置にズレが生じる(図8)。この問題は、 予め定めたデバイスを見回す立ち位置を決めておくこと である程度解決ができるが、MRデバイス位置を計測す るセンサー類(加速度センサー、ジャイロセンサー)の 精度の問題から、実際の空間でのMRデバイス位置とバ ーチャルの空間で認識されている位置(カメラ座標)に ずれが生じる。図9は、MRデバイスを原点0からZ軸座 標方向に真っ直ぐ3.6m毎注4)に移動した時のカメラ座標 を示したものである。開始位置から離れる程ずれ幅が大 きくなることが読み取れる。この検証では、1mの移動に つき、約2.7cmのずれを確認した。そのため、隠蔽部の部 位の3Dモデル表示機能の開発では、指定した位置からは 移動せず視線の変更のみで閲覧する仕様となっている。 さらに、維持管理対象部位の情報閲覧機能では、当初、 3D部位にMRデバイスからの視線を当てると、その当た り判定からその部位に関連する維持管理情報を引き出す 仕組みを想定したが、ずれの問題から構築が難しく、結 果としてQRコードを利用した対象部位の認識方法を採 用している。

2)深度センサーの精度

今回利用したMRデバイスに搭載されている深度セン サーは、図10に示すようにセンサーで取得した点群情報 をもとに壁や天井などのメッシュを作成することができ る。しかし、本研究で利用したMRデバイスでは、目の 前にある対象物を正しく認識できず、実空間の壁の手前

(あるいは奥)にメッシュが生成されてしまうなど、正 確な空間に即したメッシュの作成ができないことが生じ た。そのため、隠蔽部の部位の3Dモデル表示で配管のト リミングの位置が正しくできないことが見られた。

その他、MRデバイスのCPUの処理が低く3Dモデルの 描画に時間がかかる等、現状のMRデバイスの性能が維 持管理業務に対応できていない問題が明らかとなった。

## **5.** まとめ

本研究では、MRデバイスを活用した施設維持管理情 報の閲覧支援するシステム開発の第一歩として技術検討 を行った。そして、MRを用いて施設維持管理情報の閲 覧の利点と問題点の把握を行った。実験より、MRデバ イスを維持管理の現場で活用することによって、実物の 現状とバーチャルな維持管理情報の混在表示や隠蔽部位 の位置関係の理解が容易であること、さらに、持ち物削 減による作業向上の可能性があることを確認することが できた。しかし、技術的な問題が多く、実務での利用の ためには、多くの課題を解決する必要がある。今後の課 題として、MRデバイスからの情報入力方法の在り方や、 対象部位の欲しい情報を求めたタイミングで簡単に表示

される方法について検討することが挙げられる。

なお、本研究は科学研究費補助金(基盤研究(C)、課 題番号18K04483)の一環として実施した。

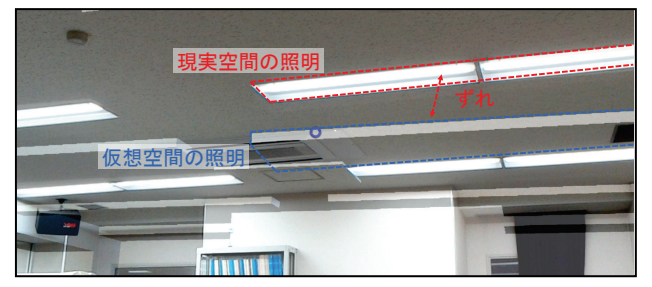

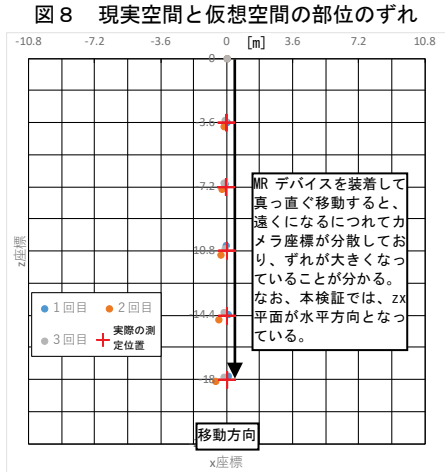

図9 直線に移動した時の MR デバイスのカメラ座標

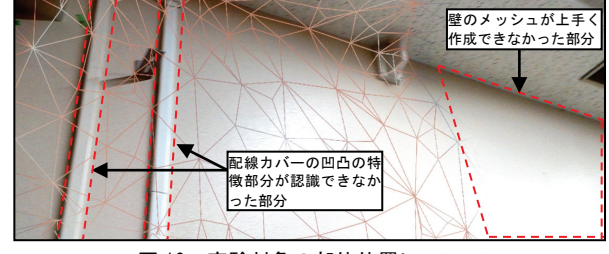

図 10 実験対象の部位位置について

#### [参考文献]

1) 仲間祐貴,大西康伸, 位寄和久:維継続的利用と情報共有 を可能にする建物維持管理支援のための BIM を活用した ウェブシステムの開発,日本建築学会技術報告集、第 22 巻 第 50 号、pp.359~364 、2015.2

#### [注釈]

- 注 1) Microsoft が開発しているヘッドマウント方式のウェアラ ブルコンピューターである。Microsoft HoloLens(以下、 HoloLens)は、本体にセンサー、CPU や GPU に加えて、 HoloLens 用に生産された HPU(Hologram Processing Unit) を搭載しているため、単体で機能することができるスタン ドアローン形式である。
- 注 2) コミュニケーション情報とは、正式な維持管理情報とし て記録するまでもないが、後に業務上重要になる可能性が ある「気づき」を、対象の部位位置を示す 3D モデルビュ ーを作成し、コメント情報と組み合わせたものである。
- 注 3) HoloLens がサポートするジェスチャー機能は、タップア ンドホールドの他、ブルーム、エアタップの3つのジェス チャーがありシステムを操作することができる。
- 注 4) 3.6m毎に計測した理由として、ケーススタディの梁部位 間隔であり、その重ね合わせによる検証を行ったため。